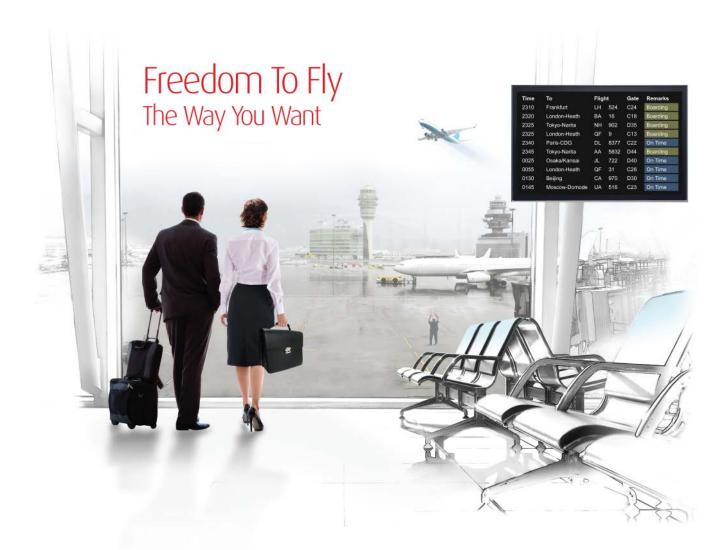

# Release Notes: Release Ready

SabreSonic CSS Digital Connect Check-In

Version 1.4

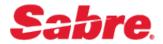

#### Software version 1.4

#### Document Edition 1.0 (April 2017)

#### Template Version 4.6

This documentation is the confidential and proprietary intellectual property of the *Sabre Airline Solutions*<sup>®</sup> business. Any unauthorized use, reproduction, preparation of derivative works, performance or display of this document or software represented by this document, without the express written permission of *Sabre Airline Solutions* is strictly prohibited.

Sabre<sup>®</sup>, the Sabre logo, Sabre Airline Solutions, the Sabre Airline Solutions logo, Sabre Travel Network<sup>®</sup>, the Sabre Travel Network logo, Sabre AirCentre<sup>®</sup>, Sabre AirVision<sup>®</sup>, SabreSonic<sup>®</sup> CSS are trademarks and/or service marks of an affiliate of Sabre Inc. All other trademarks, service marks and trade names are the property of their respective owners.

© 2015 Sabre Inc. All rights reserved.

# **Table of Contents**

#### 1 Introduction

| 1.1 Document Overview      | . 1 |
|----------------------------|-----|
| 1.2 Release Identification | . 1 |

#### 2 Release Features

| 2.1 Summary of features                                                      | 3  |
|------------------------------------------------------------------------------|----|
| 2.1.1 SSRs or OSIs and edits management                                      | 3  |
| 2.1.1.1 DCCI Documents service examples                                      | 3  |
| 2.1.1.1.1 documents/addSsrOsi                                                | 3  |
| 2.1.1.1.2 documents/updateSsrOsi                                             | 5  |
| 2.1.1.1.3 documents/deleteSsrOsi                                             | 6  |
| 2.1.1.1.4 documents/editCodes/add                                            | 6  |
| 2.1.1.1.5 documents/editCodes/update                                         | 7  |
| 2.1.1.1.6 documents/editCodes/delete                                         |    |
| 2.1.2 Passport validation at check-in                                        | 9  |
| 2.1.3 Support National ID document update at check-in                        |    |
| 2.2 Contract changes                                                         | 10 |
| 2.2.1 DCCI pnrlookup service related to SSR-OSI/editCode features            | 10 |
| 2.2.2 Changes to the Documents service as it relates to National ID features | 11 |
| 2.2.3 Changes to the bags/price operation related to Dynamic Retailer (DR)   | 12 |

#### 3 Contacting Customer Care

| 3.1 About Sabre Airline Solutions Customer Care | . 15 |
|-------------------------------------------------|------|
| 3.1.1 Sabre Community Portal/eService Tool      | . 15 |
| 3.1.1.1 Registering for Community Portal Access | . 15 |
| 3.1.1.2 Requesting access to eService           | . 16 |
| 3.1.2 Telephone                                 | . 16 |
| 3.2 Customer impact levels                      | . 19 |
| 3.2.1 Severity levels                           | . 20 |
| 3.2.2 Product availability levels               | . 20 |

DCCI Internal Release Notes 11 Apr 2017 . . .

# Introduction

# **1.1 Document Overview**

This document contains information regarding the release of version 1.4 (2017) for *SabreSonic® CSS Digital Connect Check-In* (DCCI). Read this document so that you are aware of new features, enhancements implemented in this release (as applicable), and a summary of defects that have been fixed for this release.

DCCI release notes are intended for both technical and non-technical audiences because both have an interest in the contents of new releases of this product. Therefore, the information in this document is written to accommodate the requirements of both audiences whenever possible.

# 1.2 Release Identification

| Release<br>Version | Type (Version, Update,<br>or Update with Patch) | Date        | Approved By        | Description of<br>Change                           |
|--------------------|-------------------------------------------------|-------------|--------------------|----------------------------------------------------|
| 2017.1.4           | Maintenance release                             | 11 Apr 2017 | Grzegorz Majchrzak | New features, code<br>corrections,<br>enhancements |

• • •

# **Release Features**

## 2.1 Summary of features

DCCI Release 1.4 enhancements include the business features of enhanced web services that describe modifications and updates made for this release.

A list of these features is shown below:

- SSRs or OSIs and edits management
- Passport validation at check-in
- National ID document update at check-in

## 2.1.1 SSRs or OSIs and edits management

To effectively service customers, it is possible to view, add, modify, and delete

- Special Service Requests (SSRs)
- Other Service Information (OSIs)
- CheckIn edits.

This expedites passenger support and allows to retrieve all necessary information presented in a passenger's data.

It is possible to view SSRs and OSIs, and edit details of the PNR and passenger data using the Digital Connect CheckIn (DCCI) **pnrlookup** service.

The DCCI **Documents** service supports the Add, Update, and Delete SSR or OSI operations and *editCode* operations. Examples of these operations are shown below.

Note It is <u>not</u> possible to delete ELECTRONIC TICKET NUMBER/ADVICE (TKNE).

The following error message is returned:

```
"status": "NotProcessed",
"type": "Application",
"errorCode": "ERR.SSW.APP.DELETE_SSR_OSI_APPLICATION_ERROR",
"timeStamp": "2017-04-24T08:27:26",
"message": "UNABLE_TO_UPDATE_SPECIAL_SERVICE_REQUEST:SSR update operation
failed."
```

#### 2.1.1.1 DCCI Documents service examples

#### 2.1.1.1.1 documents/addSsrOsi

The Add SSR/OSI operation is used to add an SSR or OSI to a PNR at the reservation or passenger level.

Note An SSR requires a specific code to be shown in the request; an OSI does not.

#### Request

```
{
  "addSpecialRequests" :
 [
    {
      "passengerId": "p01.01",
      "specialRequests":
      [
        {
          "segmentId": "s1",
          "type": "SSR",
          "code": "MAAS",
          "text": "text1"
        },
        {
          "segmentId": "s1",
          "type": "SSR",
          "code": "BLND",
          "text": "text2"
        }
      ]
    }
 ]
```

#### Response

```
"specialRequestResponse": [
 {
    "passengerId": "p01.01",
    "specialRequests": [
     {
       "code": "MAAS",
       "syntheticId": "yaUIrx8Gi0js8G6UB49QRg==",
       "messageType": "SSR",
       "freeText": "text1",
        "segmentId": "s1",
        "responseStatuses": [
          {
            "type": "SUCCESS"
          }
       ]
     },
      {
        "code": "BLND",
       "syntheticId": "3t1rp0VCKtoDaeBKdOSa1Q==",
        "messageType": "SSR",
        "freeText": "text2",
        "responseStatuses": [
          {
```

```
"type": "SUCCESS"
}
]
}
]
}
```

#### 2.1.1.1.2 documents/updateSsrOsi

The Update SSR/OSI operation is used to update any SSR/OSI free text shown in a PNRSample Request.

#### Request

```
"updateSpecialRequests":
[
{
    {
        "ssrOsiSyntheticId": "yaUIrx8Gi0js8G6UB49QRg==",
        "type": "SSR",
        "code": "BLND",
        "text": "New Text here"
    }
]
```

#### Response

```
{
  "specialRequestResponse": [
   {
      "passengerId": "p01.01",
      "specialRequests": [
        {
          "code": "BLND",
          "syntheticId": "7NmqTDjDTuDm+FfGNxsiig==",
          "messageType": "SSR",
          "freeText": "New Text here",
          "segmentId": "s1",
          "responseStatuses": [
            {
              "type": "SUCCESS"
            }
          ]
        }
      ]
   }
 ]
```

#### 2.1.1.1.3 documents/deleteSsrOsi

The Delete SSR/OSI operation is used to delete an SSR/OSI from a PNR.

#### Request

```
{
    "ssrOsiSyntheticIds" :["7NmqTDjDTuDm+FfGNxsiig=="]
}
```

Response

```
{
  "specialRequestResponse": [
    {
      "passengerId": "p01.01",
      "specialRequests": [
        {
          "code": "BLND",
          "messageType": "SSR",
          "freeText": "New Text here",
          "segmentId": "s1",
          "responseStatuses": [
             {
               "type": "SUCCESS"
             }
          ]
        }
      ]
    }
 ]
```

#### 2.1.1.1.4 documents/editCodes/add

The *Add editCodes* operation is used to **add** editCodes to a PNR. An agent can add editCodes during check-in, such as:

- CM Comment
- RM Remark
- WCHR Wheelchair
- DOCS Document type, including Passport, Military ID, Nexus card, etc.

Request

```
],
         "editCodes": [
           {
             "code": "CM",
             "texts": [
               {
                 "id" : "id1",
                  "content": "comment 1"
               }
             ]
           }
        ]
      }
    ]
  }
]
```

Response

```
{
  "editCodeResponse": [
   {
      "editCode": {
        "id": "p01.01.s1.ec1",
        "code": "CM",
        "texts": [
          {
            "id": "p01.01.s1.ec1.t1",
            "content": "comment 1"
          }
        ]
      },
      "responseStatuses": [
        {
          "id": "p01.01.s1.ec1",
          "type": "SUCCESS"
        }
      ]
   }
 ]
```

2.1.1.1.5 documents/editCodes/update

The *Update editCodes* operation is used to either **add** text to an editCode, or **update** any existing editCode text.

Request

```
{

"editCodes": [

{

"id": "editCode1",
```

```
"code": "CM",
"texts": [
{
"id": "text2",
"content": "Testing 3"
}
]
}
```

Response

```
{
  "editCodeResponse": [
   {
      "editCode": {
        "id": "editCode1",
        "code": "CM",
        "texts": [
          {
            "id": "text2",
            "content": "Testing 3"
          }
        ]
      },
      "responseStatuses": [
        {
          "id": "editCode1",
          "type": "SUCCESS"
        }
      ]
   }
 ]
```

#### 2.1.1.1.6 documents/editCodes/delete

The *Delete editCodes* operation is used to **delete** either an editCode or editCode text.

#### Request

```
"editCodeIds" : ["editCode1"]
```

#### Response

```
{
    "editCodeResponse": [
        {
            "editCode": {
                "id": "editCodel",
                "code": "CM",
                "texts": [
```

```
{
           "id": "text2",
           "lineId": "1",
           "content": "COMMENT 1"
        },
        {
           "id": "text3",
           "lineId": "2",
           "content": "TESTING 3"
        }
      ]
    },
    "responseStatuses": [
      {
         "id": "editCode1",
         "type": "SUCCESS"
      }
    ]
  }
]
```

# 2.1.2 Passport validation at check-in

Passport validation at check-in ensures that the Passport or National ID document data stored in the PNR is accurate.

Information provided by the passenger or agent are validated against the following rules:

- Document number format
- Document number black list
- Duplicate documents in the same reservation.

These rules are applied to Sabre Sonic CheckIn Open Systems (SSCI OS).

The DCCI Documents service ensures that errors are appropriately addressed when adding new documents. Any errors found in the stored documents are returned to the Point of Sale (POS) for correction. These changes can limit the amount of incorrect document data added to a PNR.

**Note** This feature can be enabled or disabled by SSCI OS for any carrier.

# 2.1.3 Support National ID document update at check-in

Using the DCCI Documents service ensures that a National ID document can be added to a PNR.

When a National ID is added to a PNR and it is confirmed to be valid document, passport eligibility is <u>not</u> returned by the Documents service and the passenger can check in. Passport eligibility is sent in the Documents response and the passenger must provide a valid document.

The National ID cannot be replaced with the passport; however, there are certain routes for which it can be identified if the passport is mandatory. In such cases, if the National ID is accepted as a legal document, then the passport eligibility information is not returned in the response.

For example:

If the route is AUH-BAH, a National ID issued from the countries SA, AE, QA, KW, OM, or BH can be used as a legal document, and passport eligibility is <u>not</u> returned.

**Note** Before adding the document, the DCCI **pnrlookup** or Documents service does <u>not</u> inform the POS whether a National ID can be used instead of a Passport. In addition, this information is <u>not</u> returned by SSCI OS. Refer to section <u>2.2.1 DCCI pnrlookup service related to SSR-OSI/editCode features</u> below.

# 2.2 Contract changes

## 2.2.1 DCCI pnrlookup service related to SSR-OSI/editCode features

- There are two configurations related to the SSR-OSI/editCode feature. The user can:
  - Set the value to TRUE to return the information:

se. adapter. s4ci. configuration. reservation Configuration. retrieve Detailed Information Enabled

- Use one of the default values: DOCS, DOCA, DOCO, PCTC, NSST, INFT, INF, or TKNE: *se.adapter.s4ci.configuration.reservationConfiguration.excludedCodes*
- The **specialRequests** element is added to the contract at the *passenger segment* and *reservation* levels.

```
"specialRequests": [
        {
  "id": "specialRq2",
          "code": "MAAS",
          "syntheticIdentifier": "LV4jOfMDuwqYoOa8HwzV4w==",
          "airlineFactsType": "HOSTED",
          "messageType": "SSR",
          "freeText": "/TEXT1",
          "numberInParty": 1,
          "airlineCode": "AM",
          "fullText": "MAAS AM 580Y24FEB/TEXT1 NN1",
          "statusCode": "NN",
          "statusValue": "VERIFICATION",
          "segment": {
....
...
}
            ],
             "status": "CONFIRMED"
          }
        }
      1
```

• The editCodes element is added at the *passenger segment* level.

```
"code": "ETI"
  },
  {
    "id": "editCode2",
    "code": "SWP"
  },
  {
    "id": "editCode3",
    "code": "MAAS",
    "texts": [
      {
        "id": "text1",
        "content": "TEXT1"
      }
    ]
  }
1
```

## 2.2.2 Changes to the Documents service as it relates to National ID features

The Documents service returns either SUCCESS or FAILURE in the response.

If the Passport/National ID update is successful, updated passenger eligibilities are returned in the response.

```
"documentPassengers": [
 {
    "passengerId": "p01.01",
    "passengerDetails": {
      "firstName": "HOWARD",
      "lastName": "BRYAN"
   },
    "eligibilities": [
     {
        "reasonCode": "MISSING_PASSENGER_WEIGHT_CATEGORY",
        "type": "CHECK_IN",
        "message": "Missing passenger weight category"
     }
   ],
    "documentInformation": {
      "firstName": "JXQOXWXC",
     "lastName": "LSIKXAJY",
      "gender": "MALE",
      "dateOfBirth": "1996-03-11",
      "documentNumber": "ABC567",
      "issuingCountry": "DE",
      "documentType": "NATIONAL_ID",
      "nationality": "DE",
      "expirationDate": "2017-03-11"
   },
    "statuses": [
```

```
"type": "SUCCESS"
}
]
}
]
```

If the update fails, an error message and corresponding error code are returned in the response.

# 2.2.3 Changes to the bags/price operation related to Dynamic Retailer (DR)

The POS passes the SSR in the price operation request to obtain the discounted price.

```
{
    "passengerBagPieces": [
    {
        "passengerId": "p01.01",
        "bagPieces": "2",
        "ssrCodes" : ["ABC"]
    }
]
```

Additional information regarding the discounted price is returned in the response.

```
"totalAncillaryFee" : {
  "basePrice" : {
    "alternatives" : [ {
      "amount" : 880,
      "currency" : "MXN"
    } ]
  },
  "totalPrice" : {
    "alternatives" : [ {
      "amount" : 1021,
      "currency" : "MXN"
    } ]
  },
  "taxes" : [ {
    "taxCode" : "MXA",
    "alternatives" : [ {
      "amount" : 141,
      "currency" : "MXN"
    } ]
  } ],
  "totalTax" : {
    "alternatives" : [ {
      "amount" : 141,
      "currency" : "MXN"
    } ]
  },
  "taxesIncludedInBasePrice" : false,
  "offerRuleIds" : [ "81873" ]
},
```

```
"originalTotalAncillaryFee" : {
 "basePrice" : {
    "alternatives" : [ {
      "amount" : 1760,
      "currency" : "MXN"
   } ]
 },
 "totalPrice" : {
   "alternatives" : [ {
     "amount" : 2042,
     "currency" : "MXN"
   } ]
 },
 "taxes" : [ {
    "taxCode" : "MXA",
    "alternatives" : [ {
     "amount" : 282,
     "currency" : "MXN"
   } ]
 }],
 "totalTax" : {
    "alternatives" : [ {
     "amount" : 282,
     "currency" : "MXN"
   } ]
 },
  "taxesIncludedInBasePrice" : false
},
```

DCCI Internal Release Notes 11 Apr 2017 . . .

# **Contacting Customer Care**

# 3.1 About Sabre Airline Solutions Customer Care

*Sabre Airline Solutions*<sup>®</sup> maintains the *Sabre*<sup>®</sup> *Global Customer Care* help desk that is available for all customers 24 hours a day, 7 days a week. *Customer Care* analysts facilitate the resolution of issues, questions, and requests for *Sabre Airline Solutions* products and services.

When you contact *Customer Care*, an analyst collects specific information about the issue, opens a service request in the tracking system, and then documents the issue to track handling and resolution. This logging and tracking process facilitates complete and accurate communication, which improves the resolution process, implementation process, and design of future enhancements to ultimately prevent recurrence of the issue.

*Customer Care* analysts manage all service requests throughout the service request's life cycle, from beginning to end. The analysts are committed to resolving all service requests in a professional and timely manner. They coordinate with subject matter experts to resolve issues and escalate as needed to ensure resolution. The analyst does not close a service request until it is fully resolved and communicated back to you.

# 3.1.1 Sabre Community Portal/eService Tool

Sabre Airline Solutions maintains the Sabre® Community Portal at community.sabre.com that offers:

- Access to the eService tool, from which you can submit and track service requests.
- Access to Sabre hosted applications.
- Training and documentation information.
- Application release notes and patches.
- User forums, news, and events.

#### 3.1.1.1 Registering for Community Portal Access

Access to the *Community Portal* is generally provided within 24 to 48 business hours. If your organization has a Delegated Administrator to approve the request, your access can be granted faster.

#### To register for Community Portal access

- 1. Go to community.sabre.com.
- 2. Click New Account.

The New User Registration page appears.

- 3. Enter required information.
- 4. Click Submit.

Once your request is approved, you will receive an email with additional information. Follow the instructions within this email to complete the registration process.

#### 3.1.1.2 Requesting access to eService

Access to eService is generally provided within 24 hours.

**Note** You should only enter low or medium impact issues in the eService tool. If you have a high or critical impact level issue, you must call *Customer Care* for immediate attention. If you use eService to submit a critical impact level request, the service request will be excluded from time-to-resolution calculations.

#### To request access to eService

- 1. Login to community.sabre.com.
- 2. On the Home page, in the Support Services-eService tool area, click Request Access.

| Customer eService Tool                                                                                      |                                                                                              |
|----------------------------------------------------------------------------------------------------|----------------------------------------------------------------------------------------------|
| The eService module allows you to submit Service Requests through the Sabre Community Portal Request Access | If you don't have toll-free access, send<br>us your phone number and we'll call<br>you back. |

### 3.1.2 Telephone

**Note** To ensure the most expedient response, you must submit all critical and high-impact issues directly by phone to *Customer Care*.

Call *Customer Care* at the following toll free number for your country:

| Country   | Toll Free Number      |
|-----------|-----------------------|
| Antigua   | 888-832-4738          |
| Argentina | 0800-666-1664         |
| Australia | 1-800-081-993         |
| Austria   | 800-291-705           |
| Bahamas   | 1-800-389-0417        |
| Bahrain   | 800-00-002 (WSC 5050) |
| Belarus   | 880-0114 PIN 375      |
| Belgium   | 0800-77-029           |
| Bolivia   | 800-10-0350           |
| Brazil    | 0800-891-9210         |
| Brunei    | 800-013 PIN 673       |
| Canada    | 1-866-598-1706        |
| Chile     | 800-412555            |
| China     | 4001-202-315          |

| Country        | Toll Free Number                   |
|----------------|------------------------------------|
| Colombia       | 01-800-954-1326                    |
| Cyprus         | 800-96110                          |
| Czech Republic | 800-700-117                        |
| Denmark        | 808-85884                          |
| Egypt - Cairo  | 7955-770 PIN 5670                  |
| Egypt - Other  | 02-7955-770 PIN 5670               |
| El Salvador    | 800-0000-0011                      |
| Estonia        | 800-12-122 PIN 5047                |
| Finland        | 0800-914-860                       |
| France         | 0800-909-657                       |
| Germany        | 0800-181-7245                      |
| Greece         | 00800-16-122-055-533               |
| Hong Kong      | 800-908-742                        |
| Iceland        | 800-8667                           |
| India          | 000-800-100-6116                   |
| Indonesia      | 001-803-016-1722                   |
| Ireland        | 1-800-657-198                      |
| Israel         | 1-809-246-033                      |
| Italy          | 800-787-417                        |
| Jamaica        | 1-866-402-6835                     |
| Japan          | 0053-116-0811                      |
| Korea          | 0030-813-1943                      |
| Malaysia       | 1-800-813-609                      |
| Malta          | 800-90112 PIN 356                  |
| Mexico         | 01-800-123-8537                    |
| Netherlands    | 0800-023-2237                      |
| New Zealand    | 0800-450-960                       |
| Norway         | 800-18-798                         |
| Pakistan       | 00800-9004-4226                    |
| Panama         | 00800-226-0662                     |
| Paraguay       | 009-800-598-1-0004                 |
| Peru           | 0800-52-226                        |
| Philippines    | 1-800-111-00338 or 1-800-111-00339 |

| Country                             | Toll Free Number                                                                                              |
|-------------------------------------|----------------------------------------------------------------------------------------------------|
| Poland                              | 800-900-807                                                                                                   |
| Russia                              | 810-800-240-31012                                                                                             |
| Saudi Arabia                        | 1-800-11 PIN 5671                                                                                             |
| Singapore                           | 800-101-1651                                                                                                  |
| South Africa                        | 0800-980-981                                                                                                  |
| Spain                               | 900-995-926                                                                                                   |
| Sweden                              | 0200-285-836                                                                                                  |
| Switzerland                         | 0800-894-354                                                                                                  |
| Tahiti                              | 888-832-4738                                                                                                  |
| Thailand                            | 1. Dial 1-800-000-133 (AT&T)                                                                                  |
|                                     | <ol> <li>Wait for the recording asking for the number you are dialing.</li> <li>Dial 888-832-4738.</li> </ol> |
| Trinidad and Tobago                 | 888-870-9002                                                                                                  |
| UAE                                 | 800-035-702-569                                                                                               |
| UK                                  | 0800-0288446                                                                                                  |
| Uruguay                             | 2518-6642                                                                                                    |
| USA                                 | 1-888-421-8889 or 1-800-677-0856                                                                              |
| Venezuela                           | 0800-100-3851                                                                                                 |
| Vietnam                             | 1. Dial 1-201-0288 (AT&T Toll Free Number).                                                                   |
|                                     | <ol> <li>Wait for the recording asking for the number you are dialing.</li> <li>Dial 866-947-8059.</li> </ol> |
| Countries with no-toll free service | +1 770 261 0080 (toll call).                                                                                  |

You can also use the **Call Me** button when you need a *Customer Care* analyst to call you back. You can access the **Call Me** button from the following two locations on the *Community Portal*:

- On the **Home** page, in the **Support Services-eService tool** area.
- On the Contacts page, in the **Customer Care** area.

When calling in an issue, the *Customer Care* analyst will ask a number of basic questions to initiate a diagnosis of the issue. Questions can include:

- What is your name and telephone number?
- What is a valid email address?
- What is an alternate contact name and telephone number?
- What is your company name?
- What is the issue description?
- Which application and module were you using when the error occurred?

- What is the applications version number?
- What is the <u>impact on your company's operations</u>?
- Is the application completely disabled?
- Have you restarted the application?
- What error messages are you encountering, if any?
- What sequence of events (keystrokes/button clicks) led to the issue?
- Has the issue occurred before? If Yes, when?
- Does the issue occur on other workstations?
- Have you rebooted the workstation? (Cold/Warm)
- What logon ID were you using?

# 3.2 Customer impact levels

When you submit a service request, you specify the level of impact that the issue causes to your business. The following table defines the customer impact levels:

| Impact<br>Level | Conditions                                                                                                    |
|-----------------|----------------------------------------------------------------------------------------------------|
| 1 – Critical    | System failure causes extreme business impact to operationally critical procedures.                                                   |
|                 | Key personnel are unable to perform operational tasks due to system outage.                                                           |
|                 | • Current business practices cannot be performed due to system failure and continued work stoppage has severe financial consequences. |
|                 | • Time critical functionality necessary to continue operations and resolution must be made as soon as possible.                       |
|                 | • 90 – 100% of users are impacted by system failure.                                                                                  |
| 2 – High        | System failure causes significant business impact.                                                                                    |
|                 | • Workaround exists, but is impractical or labor intensive for extended outage duration.                                              |
|                 | The financial consequence is significant.                                                                                             |
|                 | • 50 – 90% of users are impacted by system failure.                                                                                   |
| 3 – Medium      | Impact to system is noticeable, but has little or no consequence to productivity.                                                     |
|                 | Issue exists in a non-business critical function.                                                                                     |
|                 | Workaround exists or is not necessary.                                                                                                |
|                 | Less than 50% of users are impacted.                                                                                                  |
| 4 – Low         | Functional impact is negligible or non-existent.                                                                                      |
|                 | Functionality (or system change) not necessary for business to continue.                                                              |

# 3.2.1 Severity levels

After you submit a service request, a *Customer Care* analyst reviews it and sets the severity level according to the following guidelines:

| Severity<br>Level | Description                                                                                                    |
|-------------------|----------------------------------------------------------------------------------------------------|
| 1                 | A complete loss of service. The system is inoperable. Work cannot continue.                                                      |
| 2                 | A severe loss of service. Issue affects a critical business function. However, work can continue in a restricted operating mode. |
| 3                 | A moderate loss of service. A workaround is available.                                                                           |
| 4                 | No loss of service. Issue is minor. No workaround is required.                                                                   |

# 3.2.2 Product availability levels

| Availability<br>Level | Application Type                                                                                         | Description                                                                                                    |
|-----------------------|----------------------------------------------------------------------------------------------------|----------------------------------------------------------------------------------------------------|
| High                  | Real time and operational (such as, crew tracking/assignment applications).                              | Any outage or issue that has a major<br>impact on a customer's ability to conduct<br>day-to-day business operations.   |
| Normal                | Business management/planning (such as,<br>planning and scheduling and yield<br>management applications). | Any outage or issue that can potentially<br>affect a customer's ability to conduct day-<br>to-day business operations. |

All products are classified into the following product availability levels: